# **Evidência de Testes**

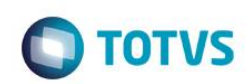

## **Evidência de Testes**

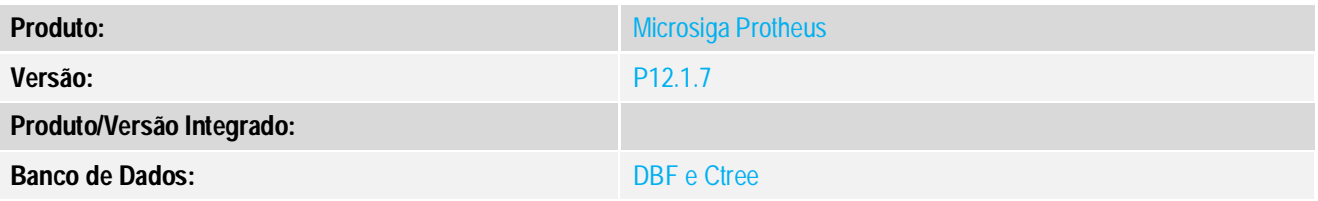

## **1. Evidência e sequência do passo a passo** *[obrigatório]*

#### **Teste Unitário (Codificação)**

- 1. No cadastro de estação a opção TEF deve estar desabilitado.
- 2. Realizar uma venda no TOTVS PDV e escolher a opção de pagamento CC
- 3. Não preencher os campos NSU e Autoriação e tentar finalizar o pagamento, o sistema devera apresentar a seguinte mensagem:

**Evidência de Testes**

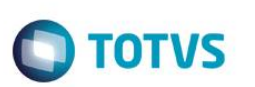

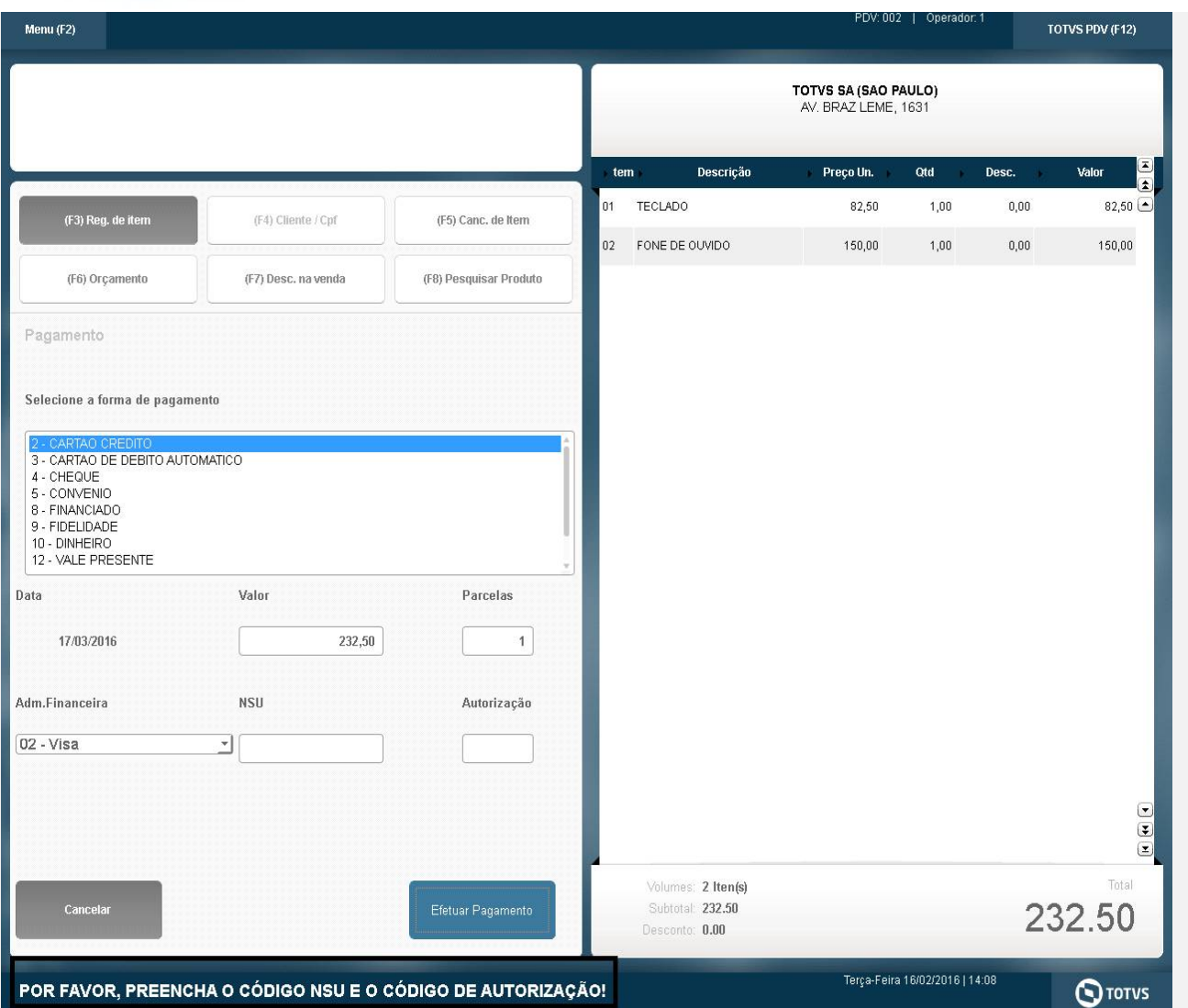

4. Preencha os campos NSU e Autorização é o sistema devera finalizar a venda com sucesso.

TOTVS PDV (F12)

Valor

82,50

 $\begin{array}{c} \textbf{0} & \textbf{0} \\ \textbf{0} & \textbf{0} \end{array}$ 

Total

**S**TOTVS

232.50

150,00

PDV: 002

Qtd

Terça-Feira 16/02/2016 | 14:13

 $1,00$ 

 $1,00$ 

Desc.

 $_{\rm 0,00}$ 

 $_{0,00}$ 

TOTVS SA (SAO PAULO) AV. BRAZ LEME, 1631

Preço Un.

82,50

150,00

## **Evidência de Testes**

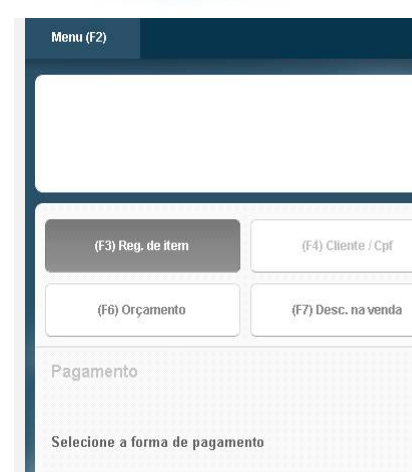

4 - CHEQUE 5 - CONVENIO<br>8 - FINANCIADO 9 - FIDELIDADE 10 - DINHEIRO

17/03/2016

Adm.Financeira 02 - Visa

Data

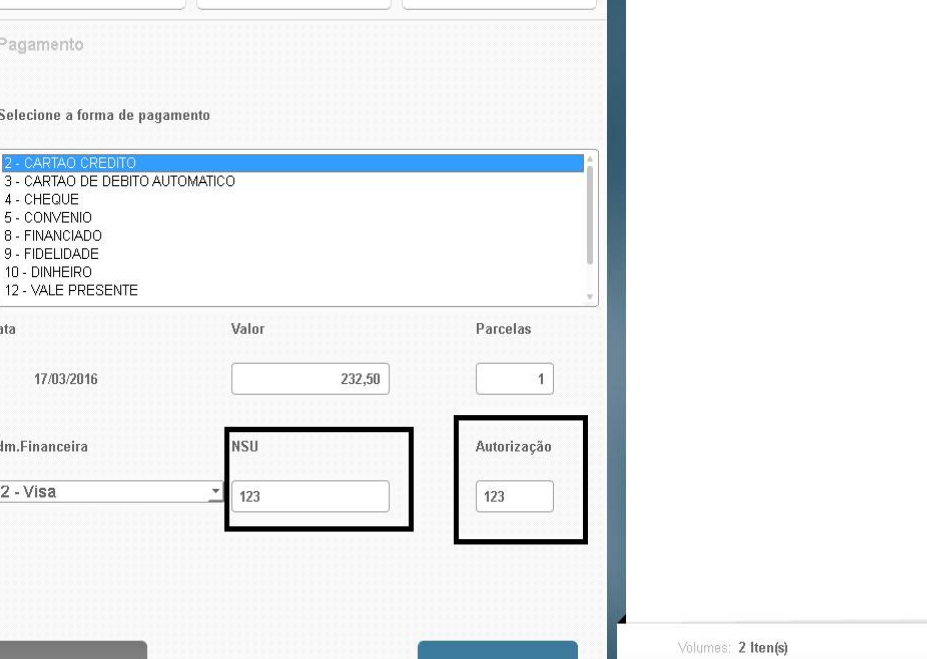

Efetuar Pagamento

(F5) Canc. de Item

(F8) Pesquisar Produto

tem

 $01$ 

 $02<sub>1</sub>$ 

TECLADO

FONE DE OUVIDO

Descrição

5. Verificar na tabela SL4 nos campos L4\_AUTORIZ e L4\_NSUTEF se as informações foram gravadas com sucesso.

Subtotal: 232.50

Desconto: 0.00

## **Teste Integrado (Equipe de Testes)**

[Descrever a sequência dos testes realizados em detalhes e os resultados atingidos. O Print Screen de telas é opcional]

## **Teste Automatizado (Central de Automação)** *[Opcional]*

[Informar as suítes executadas e descrever os resultados atingidos]

## **Dicionário de Dados (Codificação)** *[Opcional]*

[O objetivo é incluir o print-screen da tela do dicionário de dados atualizado quando necessário.]

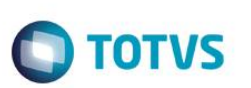

### **2. Outras Evidências**

O objetivo é indicar para a equipe de Testes que a informação criada deve ser validada, como por exemplo, publicação de ponto de entrada, etc.